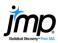

# **Creating Formulas in JMP®**

This page describes two methods for creating formulas in JMP. Formulas are used to create transformed or derived variables using built-in functions, constants and/or existing variables.

### Method 1 (Create Formula With Formula Editor)

- 1. From an open JMP data table, select Cols > New Column.
- 2. Under **Column Name**, assign a name for the column. In this example, we name the column **%profit/sales**.
- 3. Click **Column Properties**, and select **Formula**. This takes you to the **JMP Formula Editor** (shown at right).
- 4. To create this formula, we take the ratio and multiply by 100.
  - Select **Profits (\$M)** from the **Columns** list.
  - Click on the divide by symbol on the keypad.
  - Select on Sales (\$) from the Columns list.
  - Click on the outer gray box (surrounding the ratio).
  - Click on the multiply symbol on the keypad.
  - Type "100" on your keyboard, and click **OK**. This populates the data table column with the calculated % Profit (\$M)/Sales (\$M) for each observation.

#### Keypad **Functions** ■8 Columns Row Numeric Transcendenta Trigonometric Character ♣ Type ■ Size Co ■ Sales (§ Profits (\$M) # Employ profit/emp Assets Comparison Profits (\$M) Conditiona 100 Probability Sales (\$M) %profit/sales Discrete Pro Statistical ▶ Date Time Table Varia ▶ Row State Notes OK Cancel Apply Help

### Example: Companies.jmp (Help > Sample Data Library)

## Method 2 (Create Formulas Using Temporary Columns)

**From any data table in JMP,** right-click on a column header or multiple column headers and select **New Formula Column**. Or, from any launch window, right-click on a column name or multiple column names to display and select available formula functions, such as:

- Transform: Performs common transformations (shown right).
- Aggregate: Provides aggregate measures (e.g., mean).
- Distributional: Performs centering and standardization (e.g. z-score).
- Character: Provides basic character functions (e.g., concatenate).
- Combine: Provides derived measures from selected columns.
- Random: Samples with or without replacement from the selected column(s), or generates random uniform or random normal data.
- 1. When made from the data table, the new formula column is saved automatically back to the data table.
- From launch windows, JMP creates a temporary (or virtual) column, which is listed in italics and can be used in the current analysis. To add this temporary column to the data table as a formula column, right-click on the column and select Add to Data Table. This adds a new column and creates the formula, which is accessible through the Formula Editor.

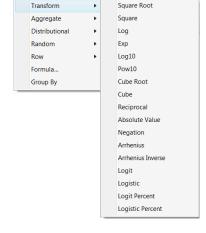

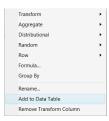

Notes: To access the **Formula Editor** for any column, right-click on the column name and select **Formula**. Common **transformations** are available in the Formula Editor under the **Transcendental** functions category. For more details on creating formulas, search for **Formula Editor** or **Virtual Columns** in JMP Help or in the book **Using JMP** (under **Help > Books**).